$\mathbf{\underline{}}$ 

 $\overline{\neg}$ 

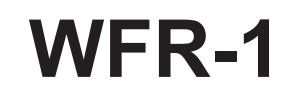

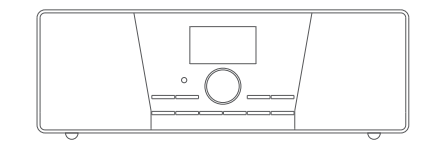

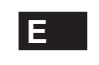

 $\sqrt{2}$ 

Version 1

# **Tabla de contenidos**

 $\frac{\mathbf{r}}{\mathbf{r}}$ 

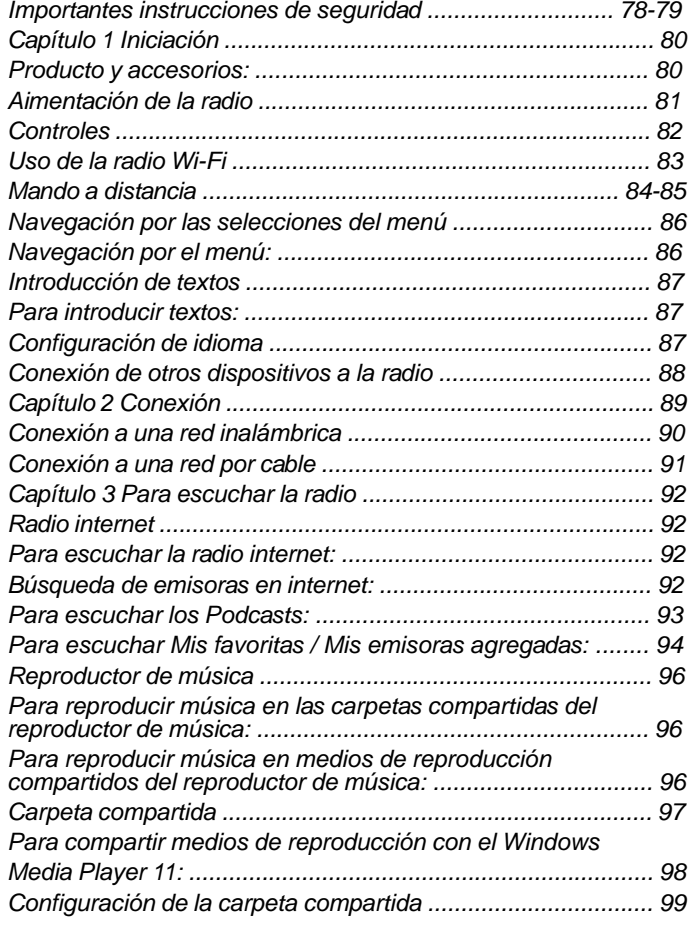

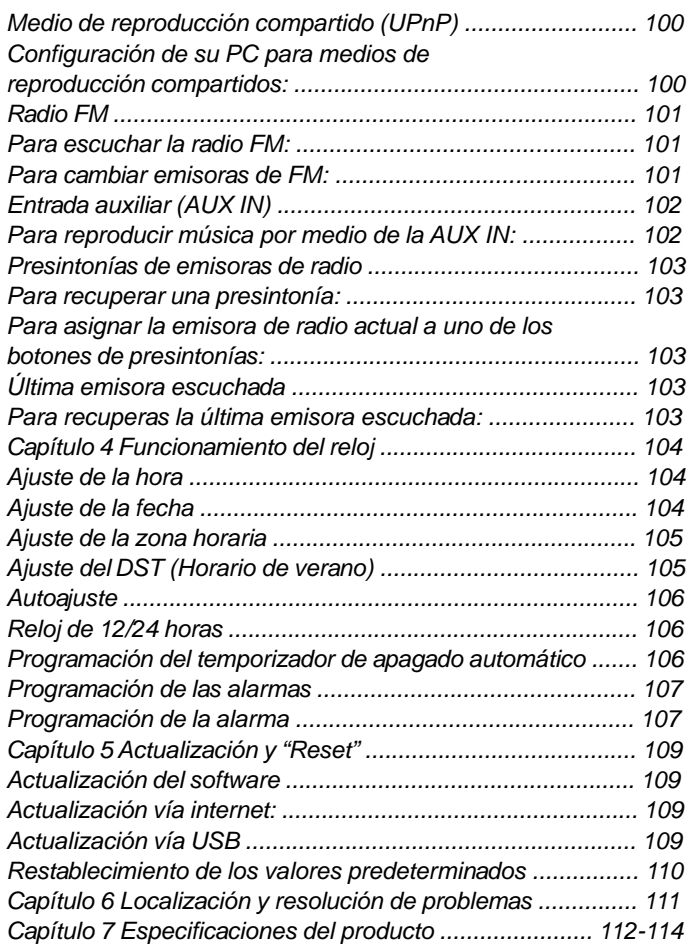

#### **Importantes instrucciones de seguridad**

- 1. Lea y entienda todas las instrucciones de seguridad y funcionamiento antes de hacer uso de la radio.
- 2. Conserve estas instrucciones. En previsión de futuras consultas, conviene mantener las instrucciones operacionales y de seguridad.
- 3. Preste atención a todas las advertencias. Todas las advertencias del producto y de las instrucciones operacionales deben ser atendidas.
- 4. Siga todas las instrucciones. Debe seguir todas las instrucciones operacionales y de uso.
- 5. Agua y humedad No use este producto cerca del agua, por ejemplo, junto a una bañera, barreño, fregadero o tambor de lavadora; en un sótano húmedo o cerca de una piscina, o cualquier lugar o situación similar a las mencionadas.
- 6. Desenchufe la radio de la toma de pared antes de proceder a su limpieza. Use un trapo humedecido para la limpieza de s uparte externa. Limpie la radio únicamente con un trapo seco.
- 7. No coloque la radio en una carretilla inestable, trípode, repisa o mesa. El producto podría caerse, causando de este modo serios daños personales, asi como tambien al producto.
- 8. Ventilación: Esta radio deberá colocarse de modo que su posición o ubicación no interfiera con su adecuada ventilación. Por ejemplo, no debe usar la radio sobre una cama, un sofá, una alfombra u otras superficies blandas que pudieran bloquear las salidas de ventilación. No deberá colocarse en una instalación empotrada como una estantería, ya que la circulación del aire por las salidas de ventilación podría verse reducida.
- 9. No instale el producto cerca de fuentes de calor, como radiadores, generadores de calor, hornos, fuegos de cocina u otros aparatos (incluidos los amplificadores) que produzcan calor.
- 10. Si el enchufe de la unidad no entrara en la toma de corriente, consulte con un electricista para que este reemplace la toma obsoleta.
- 11. Fuentes de suministro Realice la conexión sólo al tipo de suministro eléctrico del hogar que se indica en las instrucciones operacionales y en la etiqueta de clasificación. Si no está seguro del tipo de suministro eléctrico de su hogar, consulte con su distribuidor o con la compañía eléctrica local.
- 12. Protección del cable de alimentación El cable de alimentación deberá ser guiado de modo que se evite el ser pisado o pellizcado por elementos colocados sobre o contra este, especialmente en enchufes, distribuidores, y el lugar en el que este sale del aparato. Desenchufe el cable de alimentación asiéndolo por el enchufe, no por el cable.
- 13. No sobrecargue las tomas de pared, distribuidores o alargadores, ya que esto podría suponer un riesgo de incendio o de descarga eléctrica. No meta nunca objetos ni derrame ningún tipo de líquido en el interior de este producto a través de las aberturas, ya que esto podría suponer un riesgo de incendio o de descarga eléctrica.
- 14. Utilice únicamente los accesorios/acoples especificados por el fabricante.
- 15. Si dejara la radio sin supervisión y falta de uso por un periodo de tiempo prolongado, desenchúfela de la toma de pared. Esto podría evitar los daños provocados por rayos o subidas de tensión.
- 16. Si dejara la radio sin supervisión y falta de uso por un periodo de tiempo prolongado, retire las pilas. Las pilas podrían presentar pérdidas que afectaran a su mobiliario o a la propia radio.

**E**

- 17. No intente revisar o reparar el receptor por su cuenta, ya que abrir o quitar las cubiertas le expondría a voltaje peligroso u otros riesgos, al tiempo que anularía la garantía. Para su revisión, diríjase sólo a personal cualificado.
- 18. Introducción de objetos o entrada de líquidos No meta nunca objetos ni derrame ningún tipo de líquido en el interior de este producto a través de las aberturas, ya que esto podría suponer un riesgo de incendio o de descarga eléctrica.
- 19. El aparato deberá ser reparado por personal cualificado cuando:
	- Cuando el cable de alimentación o el enchufe estén dañados.
	- Si se ha derramado líquido, o algún objeto ha caído sobre la radio.
	- La radio ha sido expuesta a la lluvia o la humedad.
	- Si la radio no funcionara con normalidad o mostrara un marcado cambio en sus prestaciones.
	- Si la radio se hubiera caído o su cubierta externa hubiera resultado dañada.
- 20. Presión acústica excesiva de auriculares o cascos podría ocasionar sordera.

 Aumentar los ajustes del ecualizador conlleva una elevación del voltaje de las señales de salida de los auriculares o cascos.

#### Aviso:

Los cambios o modificaciones no aprobados expresamente por la parte responsable de la conformidad puede anular la autoridad del usuario para utilizar el equipo.

#### NOTA IMPORTANTE:

Para cumplir con los requisitos de conformidad de exposición RF de la FCC (Comisión Federal de Comunicaciones, por sus siglas en inglés), no se permite ninguna alteración a la antena o al dispositivo. Cualquier alteración de la antena o el dispositivo puede resultar en que el dispositivo rebase los requisitos de exposición RF y en la anulación de la autoridad del usuario para utilizar el aparato.

#### **INFORMACIÓN FCC**

El Radio Frequency Interference Statement (Comunicado sobre Interferencias de Radiofrecuencias) de la Federal Communications Commision (la Comisión Federal de Comunicaciones del Gobierno de los EE. UU.) incluye el siguiente párrafo:

El equipo ha sido probado y cumple con las restricciones correspondientes a un equipo digital de Clase B, según la Parte 15 del Reglamento FCC. Estas restricciones están diseñadas para proporcionar protección razonable contra interferencias perjudiciales en una instalación residencial. Este equipo genera, utiliza y puede irradiar energía de ondas de radio y, si no se instala y usa de acuerdo a las instrucciones, podría causar interferencias perjudiciales en las comunicaciones de radio. Sin embargo, no hay garantía de que las interferencias no ocurrirán en una instalación determinada. Si el equipo causa interferencias que perjudiquen la recepción de radio o televisión, que puede determinarse encendiendo y apagando el equipo, se recomienda al usuario que intente solucionar las interferencias tomando una o más de las siguientes medidas:

- Cambie la orientación o posición de la antena receptora.
- Aumente la distancia entre el equipo y el receptor.
- Conecte el equipo a una toma de un circuito diferente del que está conectado con el receptor.
- Consulte al proveedor o a un técnico de radio/TV con experiencia para recibir ayuda.

El usuario no debe modificar o alterar este equipo sin aprobación escrita de parte de SANGEAN ELECTRONICS INC. La modificación puede anular la autoridad para usar este equipo.

# **Capítulo 1 Iniciación**

Le damos la enhorabuena por la compra de la radio Wi-Fi Sangean WFR-1. Asegúrese de que no falta ninguno de los siguientes artículos contenidos en el paquete:

## **Producto y accesorios:**

- Cable de conexión: se emplea para alimentar la radio.
- Mando a distancia: se emplea para el control a distancia de la radio.
- Radio Wi-Fi WFR-1: su radio Wi-Fi

Cable de alimentación

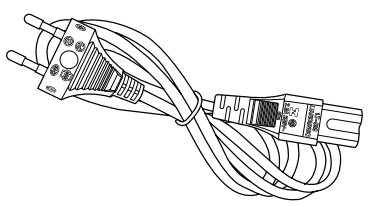

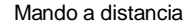

Mando a distancia e control Radio Wi-Fi WFR-1

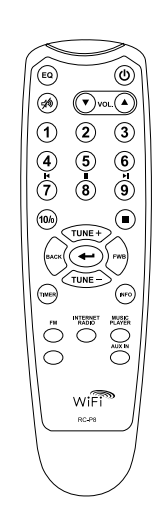

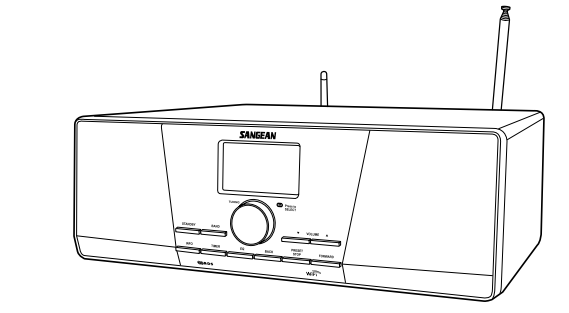

**E**

#### **Alimentación de la radio**

- 1. Conecte el cable de alimentación a la radio por uno de sus extremos,
- y a una toma de pared por el otro.

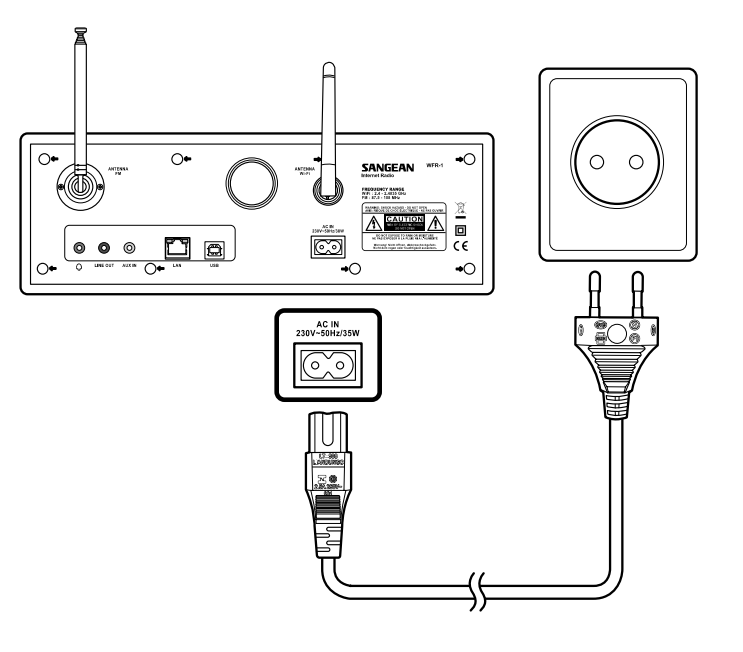

2. Pulse el botón STANDBY para encender la radio.

## Nota:

Utilice únicamente el adaptador que acompaña a la radio. La conexión de un suministrador de corriente incompatible podría causar daños permanentes en la radio.

**Controles**

**(Vista frontal)**

# **SANGEAN**  $\bullet$  Fresch  $\begin{array}{c}\n\bullet & \text{volume} & \star \\
\hline\n\bullet & \text{time} & \star \\
\hline\n\end{array}$  $\mathsf{Wi}\widehat{\mathsf{Fi}^{\infty}}$ **CORDS**  $\bullet$  0000000 00  $\bullet$  $\bullet$

- 1. LCD display
- 2. STANDBY button
- 3. BAND button
- 4. INFO button
- 5. TIMER button
- 6. EQ button
- 7. BACK button
- 8. PRESET STOP button
- 9. FORWARD button
- 10. VOLUME DOWN button
- 11. VOLUME UP button
- 12. Turning knob **<sup>E</sup>**

# **Uso de la radio Wi-Fi**

Observe las siguientes ilustraciones para familiarizarse con los botones y controles de la radio.

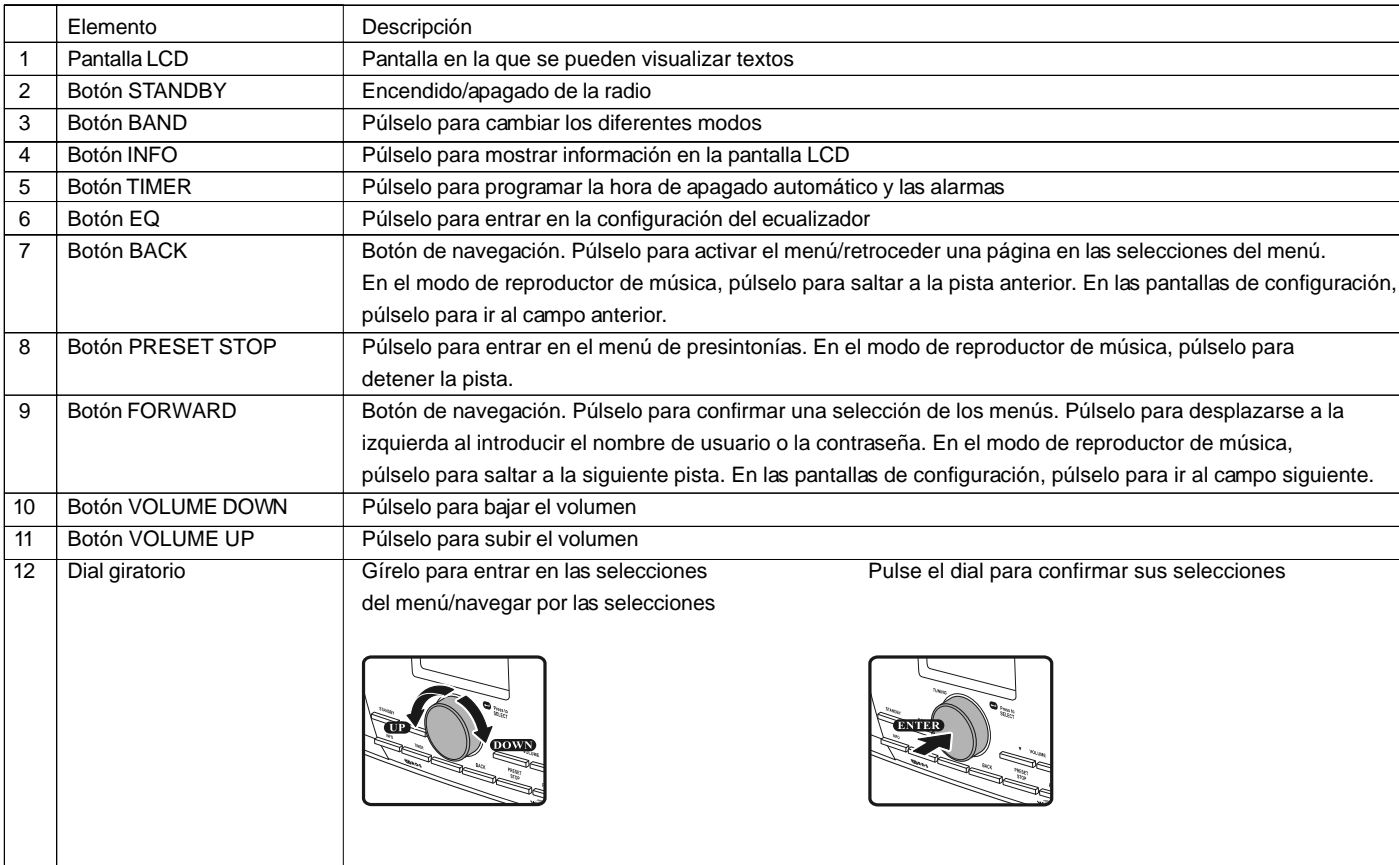

**Mando a distancia**

#### 1. Botón EQ

- 2. Botón de supresión del sonido
- 3. Botón TUNE +
- 4. Botón BACK
- 5. Botón TIMER
- 6. Botón TUNE -
- 7. Botón FM
- 8. Botón iRadio
- 9. Botón AUX IN
- 10. Botón Mplayer
- 11. Botón INFO
- 12. Botón Aceptar/confirmar
- 13. Botón FORWARD
- 14. Botón Stop
- 15. Presintonías 7,8,9 /retroceso rápido, pausa, avance rápido
- 16. Botones de las presintonías de radio
- 17. Botones de control del volumen
- 18. Botón de encendido/apagado

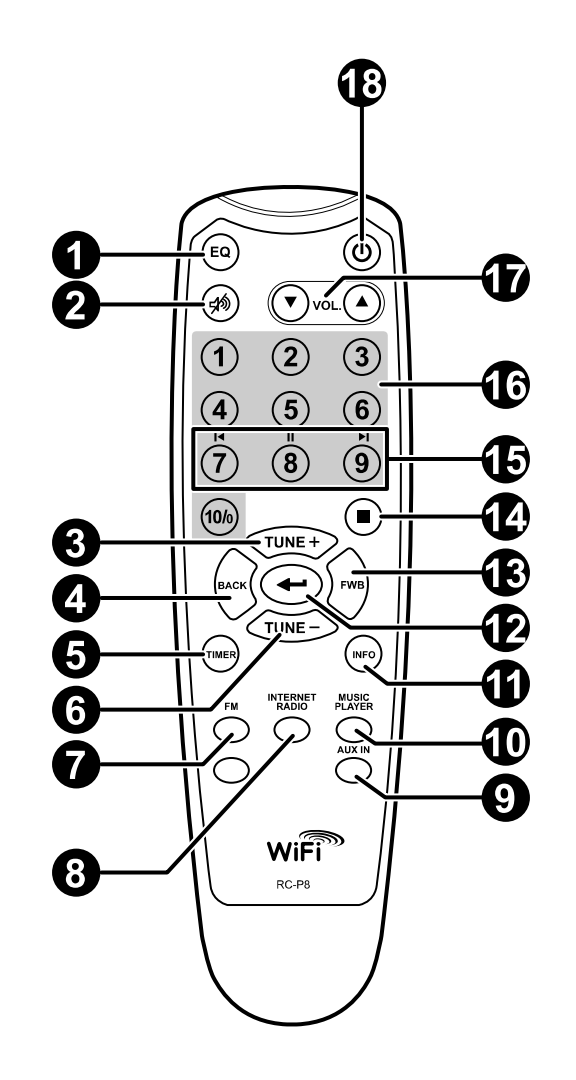

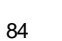

# **Mando a distancia**

 $\overline{\phantom{0}}$ 

Podrá controlar la radio con el mando a distancia. Vea la siguiente ilustración para las descripciones de cada botón.

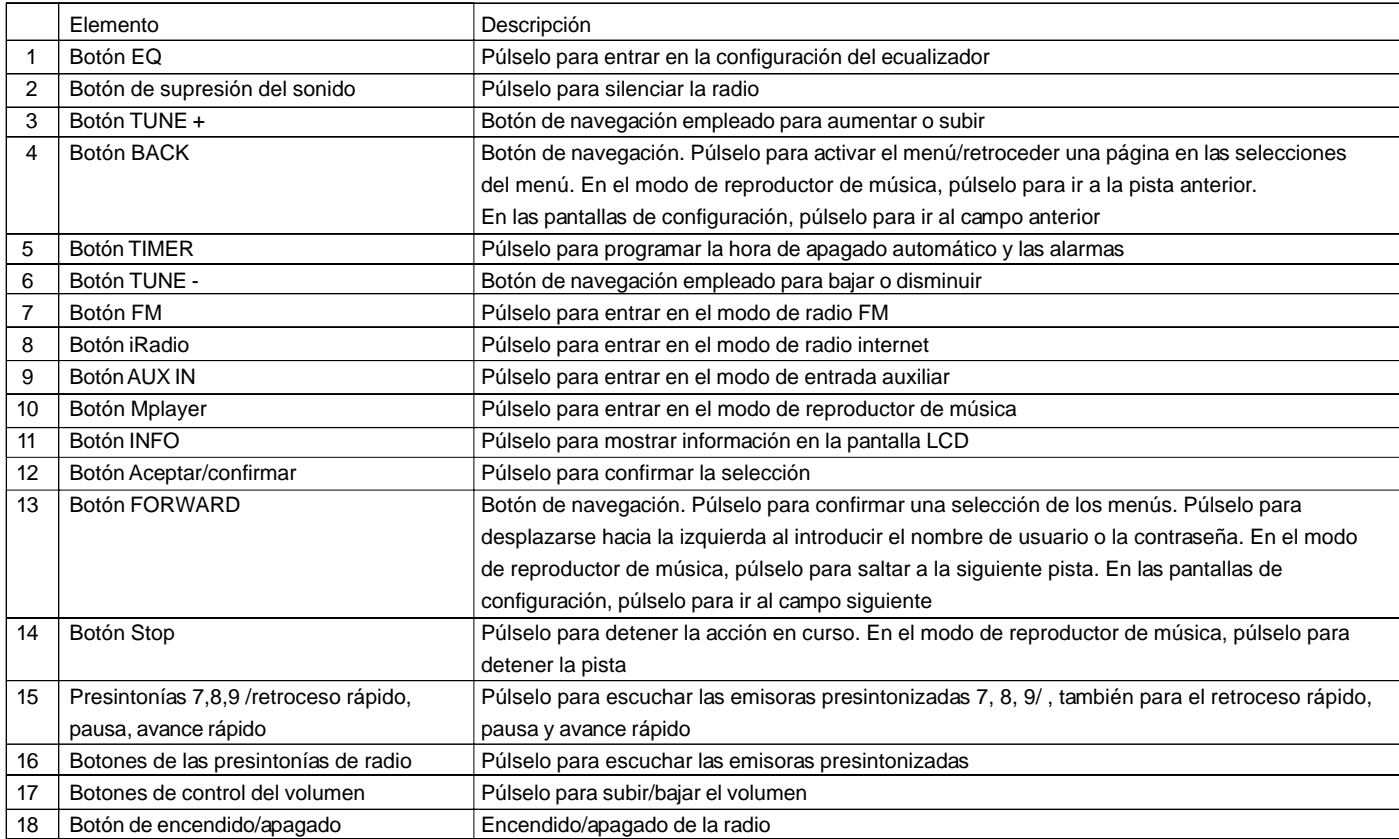

 $\overline{1}$ 

#### **Navegación por las selecciones del menú**

Hay dos modos de navegar por las selecciones del menú.

Pulse BACK para activar el menú, y después:

- 1. Navegue por las selecciones girando el dial de la radio tanto en el sentido de las agujas del reloj como en el sentido contrario para desplazar el símbolo > , y pulse el dial para confirmar la selección. Use FORWARD/BACK para entrar/ir al menú previo.
- 2. Emplee los botones de navegación (TUNE +, TUNE-, BACK, FWD) del mando a distancia para desplazar el símbolo > y pulse Confirmar/Aceptar para confirmar su selección. Use FORWARD/ BACK para entrar/ir al menú previo.

Vea "Uso de la radio Wi-Fi" para la descripción del dial giratorio y los botones de navegación.

*Navegación del menú:*

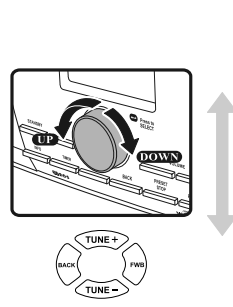

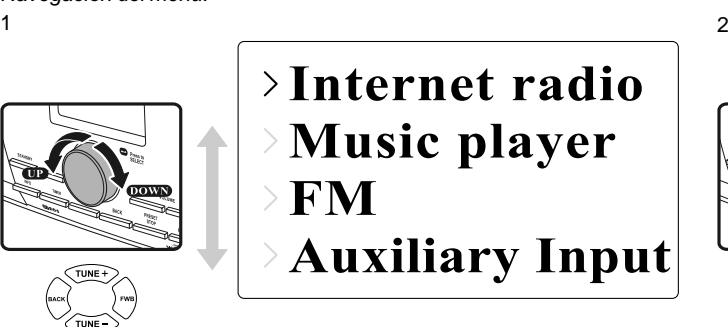

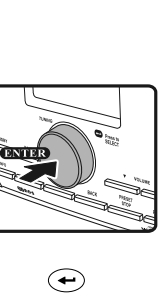

 $P<sub>1</sub>$ **BBC Radio 1** Connecting.

**E**

#### **Introducción de textos**

Para empezar a usar la radio, se precisará la introducción de texto. Por ejemplo, introducción del nombre de usuario, contraseña, búsqueda de emisora, etc.

*Para digitar textos:*

- Gire el dial para destacar el texto/número/símbolo.
- Pulse el dial para confirmar.
- Emplee < para corregir.
- Emplee C para cancelar y salir
- $\bullet$  Emplee  $\leftarrow$  para confirmar cuando haya terminado.

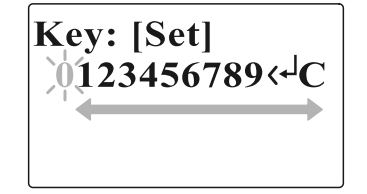

### **Configuración de idioma**

Elija el idioma que mostrar en la pantalla.

Vaya a >Main menu>Language y seleccione el idioma.

**Last listened Station list** >Main menu

**Internet setup** Time setup >Language **Factory reset** 

# **Conexi ón de aparatos a la radio**

Vea la siguiente ilustración para descripciones de las salidas del panel posterior.

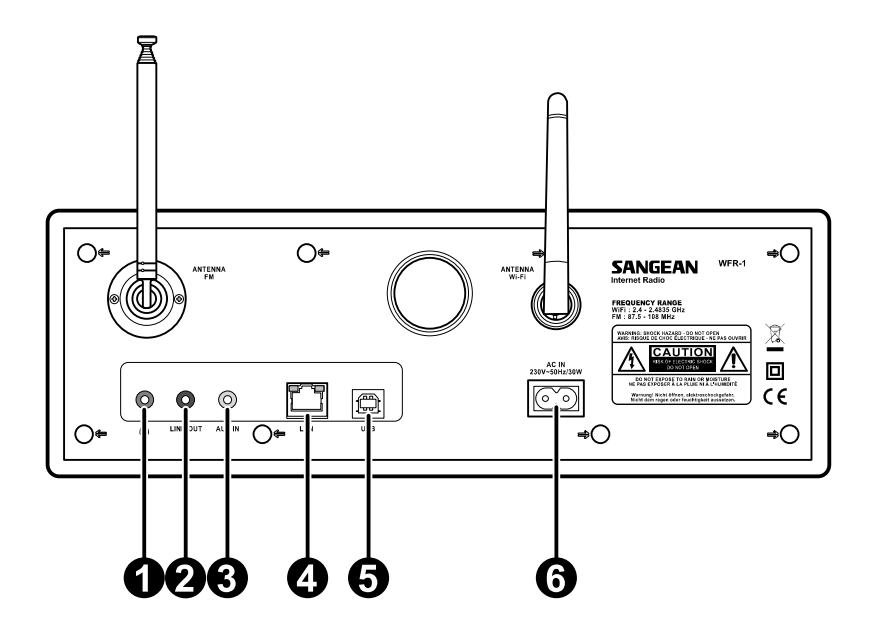

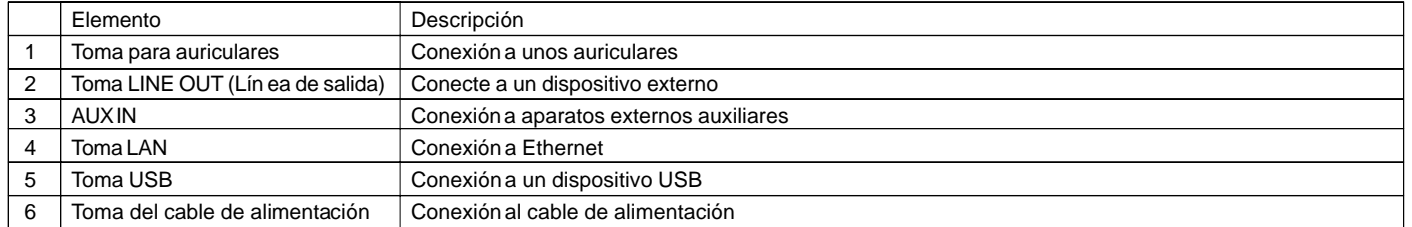

88

# **Capítulo 2 Conexión**

Antes de poder usar su radio internet, deberá contar con lo siguiente:

- Una conexión a internet de banda ancha o
- Un punto de acceso inalámbrico (Wi-Fi) o una conexión Ethernet por cable (10 o 100 M bits/sec con conexión RJ45) conectada a su internet de banda ancha, preferiblemente por medio de un enrutador. En muchos casos, el módem de banda ancha, el enrutador y el punto de acceso inalámbrico consistirán en una única unidad combinada proporcionada por su proveedor de servicios de internet o comprada en una tienda de ordenadores.
- Sis u red inalámbrica está configurada para usar la codificación de datos Wired Equivalent Privacy (WEP) o Wi-Fi Protected Access (WPA), en ese caso necesitará conocer la clave WEP o WPA para conseguir que la radio internet comunique con la red.

#### IMPORTANTE:

Antes de continuar, asegúrese de que su punto de acceso inalámbrico o enrutador están encendidos y funcionando con su servicio de internet de banda ancha (utilice su ordenador para verificarlo). Para conseguir que esta parte del sistema funcione, deberá leer las instrucciones que acompañan al punto de acceso inalámbrico o al enrutador.

# **Conexión a una red inalámbrica**

Para configurar la red inalámbrica:

1. Asegúrese de que se encuentra en los límites de una red inalámbrica.

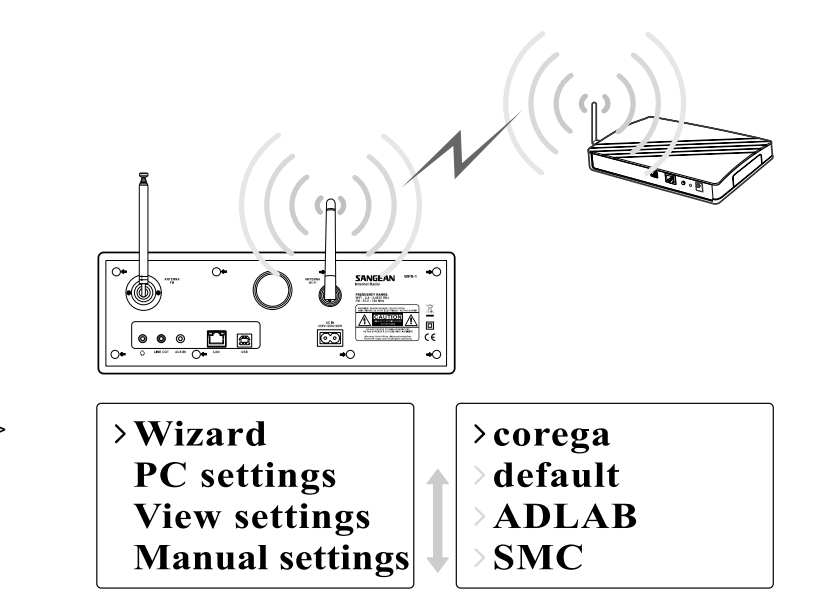

- 2. Vaya a >Main menu>System setup > Internet setup > Wizard > [nombre de la red inalámbrica].
- 3. Se le pedirá que introduzca una contraseña:
	- Gire el dial para destacar el texto/número/símbolo
- Pulse el dial para confirmar.
- $\bullet$  < para corregir
- C para cancelar y salir
- $\bullet \leftarrow$  para confirmar cuando haya terminado
- 4. La pantalla mostrará "Connected" cuando se haya realizado la conexión.

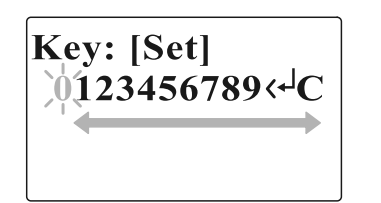

90

# **Conexión a una red por cable**

*Para configurar la red por cable:*

- 1. Conecte la radio a la red por cable usando un cable Ethernet tal y como se muestra.
- 2. Vaya a >Main menu> System setup > Internet setup > Wizard > [Wired] de las selecciones del menú.

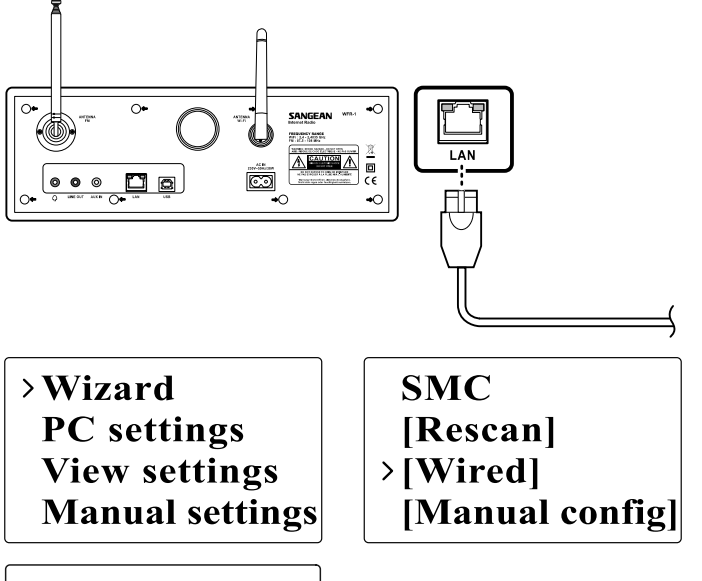

- 3. Introduzca la contraseña cuando se le solicite.
	- Gire el dial para destacar el texto/número/símbolo
	- Pulse el dial para confirmar.
	- $\bullet$  < para corregir
	- C para cancelar y salir
	- ← para confirmar cuando haya terminado
- 4. La pantalla mostrará conectado "Connected" cuando se haya efectuado la conexión.

Si tuviera problemas con su conexión por cable, las luces del conector LAN (RJ-45) podrían ayudarle a identificar la posible causa del problema: Luz verde encendida = enlace establecido,

parpadeando = transferencia de datos Luz amarilla encendida = enlace a 100M bps, apagada = enlace a 10M bps

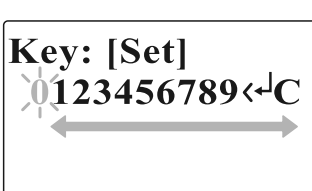

# **Capítulo 3 Para escuchar la radio**

# **Radio internet**

*Para escuchar la radio internet:*

 Desde las selecciones del menú vaya a >Main menu > Internet radio o pulse el botón iRadio en el mando a distancia. La radio reproducirá la última emisora de radio sintonizada.

> **Last listened Station list**  $>$ Main menu

 $\rightarrow$ Internet radio **Music player FM Auxiliary Input** 

Si quisiera seleccionar otras emisoras, siga las instrucciones de debajo.

*Para buscar emisoras en internet:*

 Pulse BACK para activar el menú y vaya a la lista de emisoras (Station list).

En la lista de emisoras hallará 5 modos distintos de buscar emisoras. Vaya a >Station list>Stations en la selección del menú encontrará:

**Last listened** >Station list **Main menu** 

**My Favourites**  $\rightarrow$ Stations Podcasts **My Added Station** 

1. Localización (Location):

 le permite elegir una emisora de radio de la lista, primero por región geográfica, y después por país.

**E**

2. Género (Genre):

 le permite elegir emisoras de radio según su contenido, por ejemplo, Clásica, Rock, Deportes, Noticias, etc.

- 3. Búsqueda de emisora (Search station): le permite buscar una emisora introduciendo el nombre o una palabra clave.
- 4. Emisoras populares (Popular station):

 le permite ver una lista de emisoras populares y elegir las que más le interesen.

5. Nueva emisora (New station):

 le permite ver una lista con las emisoras más recientes y elegir las que más le interesen.

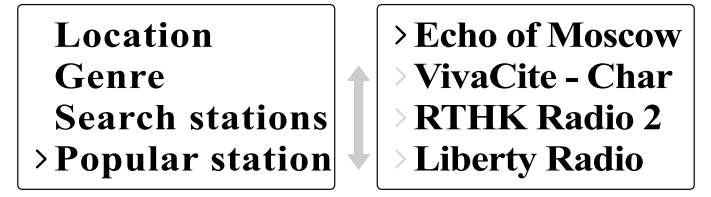

*Para escuchar los Podcasts:*

- Vaya a >Station list>Podcasts y encontrará 3 opciones:
- 1. Localización (Location):

 le permite elegir un podcast de la lista, primero por región geográfica, y después por país.

- 2. Género (Genre): le permite elegir podcasts según su contenido, por ejemplo, Clásica, Rock, Deportes, Noticias, etc.
- 3. Búsqueda de emisora (Search station): le permite buscar un podcast introduciendo el nombre o una palabra clave.

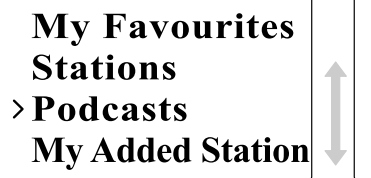

# $\sum$ Location >Genre

**Search podcasts** 

*Para escuchar Mis favoritas/ Mis emisoras agregadas:* Mis favoritas y Mis emisoras agregadas le permitirá agregar emisoras de radio internet por medio de la página web de Frontier, y escucharlas después en su radio.

 Vaya a >Station list>My Favourites / >Station list> My Added Station.

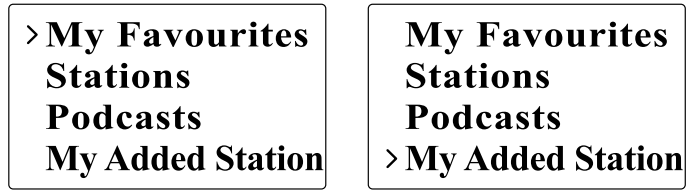

• Registro online: Antes del primer uso, por favor, siga las instrucciones para

registrarse en la página web:

 1. Vaya a >Station list>Help>Get access code. La pantalla mostrará el código de acceso.

> **Stations** >Get access code  $\blacktriangle$ Podcasts  $\triangleright$  FAQ **My Added Station**  $\rightarrow$  Help

 2. Visite la página web usando su ordenador, diríjase a http://www.wifiradio-frontier.com, después haga clic sobre "register here" (registrarse aquí) y rellene el formulario con el código de acceso mostrado en la pantalla. Podrá dejar en blanco el espacio "WiFi radio model".

94

#### **Página web de Frontier**

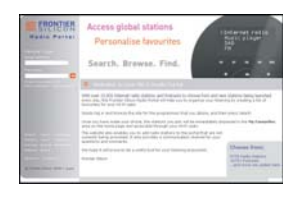

- 3. Una vez registrado, la página web mostrará las opciones "My favourite" y "My added station". Siempre que se haya registrado, podrá acceder a estas opciones con sólo entrar en la página web: bastará con introducir la dirección de correo electrónico y la contraseña.
- Para editar Mis favoritas:
- 1. Utilice "Browse" o "Search" para encontrar una emisora en la página web,
- 2. Haga clic sobre el icono "Add" y la emisora se agregará a la carpeta "My Favourite".
- Para editar Mis emisoras agregadas:

 "My Added Stations" le permitirá agregar las emisoras de la radio internet, siempre que conozca la página web de las emisoras de radio.

- 1. Haga clic sobre la flecha que hay debajo de My added stations y se le pedirá que introduzca la dirección de la página web. Introduzca la URL exactamente como se describe en la página web.
- 2. Haga clic sobre el icono "Add" para agregar la emisora.

#### **Reproductor de música**

*Para reproducir música en las carpetas compartidas del reproductor de música:*

- 1. Vaya a >Main menu>Music Player> Shared folders> [nombre del ordenador]> [nombre de las carpetas]. Se le pedirá el nombre de usuario y la contraseña.
- 2. Encuentre y seleccione el archivo de audio de la carpeta que desee
- escuchar y pulse el dial para reproducir.
- 3. Use Forward/Back para ir a la pista siguiente/anterior.

*Para reproducir música en el medio de reproducción compartido del reproductor de música:*

- 1. Vaya a >Main menu>Music Player> Shared media> [nombre del ordenador]>[categorías de medios de reproducción]. El servidor UpnP pondrá a su disposición las categorías de medios de reproducción.
- Por ejemplo, 'Music' o 'Playlists' (Listas de reproducción). Se requerirá el nombre de usuario y la contraseña.
- 2. Encuentre y seleccione el archivo de audio de la carpeta que desee escuchar y pulse el dial para reproducir.
- 3. Use Forward/Back para ir a la pista siguiente/anterior.

Internet radio >Music player 1 **FM Auxiliary Input** 

 $\rightarrow$ Shared media **Shared folders** 

96

#### **Carpeta compartida**

El Windows Media Player 11 le permitirá reproducir archivos de audio almacenados en un ordenador o en un ordenador de su red.

Su radio acepta dos métodos de acceso a archivos. Podrá conectarse a los archivos compartidos de la red. También podrá conectarse con las aplicaciones del servidor de archivo mediante el protocolo Universal Plug and Play (UPnP) conocido como medios de reproducción compartidos. Todos los tipos de archivo aceptados son reproducibles en el modo Windows Shares.

Al utilizar un servidor UPnP, los tipos de archivo reproducibles dependerán del software del servidor que se utilice. Por ejemplo, Microsoft Windows Media Player 11 puede servir archivos MP3, WMA y WAV. Para poder reproducir el resto de tipos de archivo aceptados mediante el servidor UPnP será necesario instalar softwares de terceros adicionales.

Al usar Windows Shares,la selección de música se hará por Artista, Álbum y, de forma opcional, por pista contenida en un álbum. Al utilizar el servidor UPnP de medios de reproducción compartidos, el criterio de búsqueda y selección vendrá determinado por el servidor, aunque normalmente se incluyen opciones adicionales como el Género. Muchas aplicaciones del servidor también le permiten acceder a archivos, de acuerdo con las carpetas en las que estos se encuentran almacenados.

*Para compartir medios de reproducción usando el Windows Media Player 11:*

1. Abra el Media Player y haga clic sobre la flecha que hay debajo de la pestaña Library (Biblioteca), después seleccione Options.

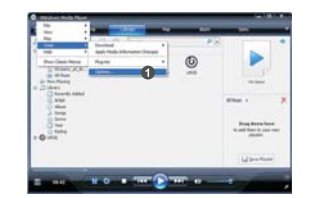

2. Haga clic sobre el botón Configure Sharing (Configuración de compartidos).

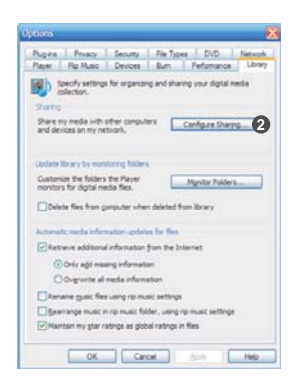

- 3. Marque la casilla Share my media. La radio WiFi será mostrada como dispositivo desconocido (Unknown Device).
- 4. Haga clic sobre el botón Settings (Ajustes).

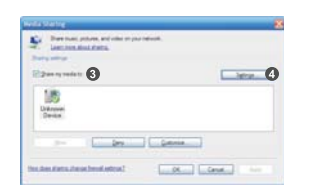

98

- 5. Dé un nombre al medio de reproducción compartida y seleccione los ajustes.
- 6. Finalmente, marque la casilla para permitir automáticamente o no el acceso a nuevos dispositivos u ordenadores.

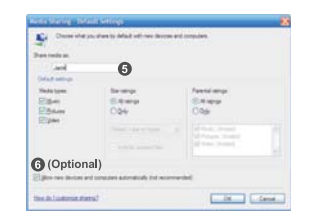

7. Haga clic sobre Ok cuando haya terminado

#### **Configuración de carpeta compartida**

Ordenador:

 Configure su PC para permitir a la radio acceder a sus archivos de audio por medio del Windows Shares.

- 1. Compruebe que su PC está disponible en la misma red que su radio internet.
- 2. Use el Windows Explorer para ubicar la carpeta en la que se encuentran almacenados los archivos de audio.
- 3. Haga clic derecho en la carpeta.
- 4. Seleccione 'Properties' (Propiedades).
- 5. Haga clic en 'Sharing' (Compartir).
- 6. Seleccione 'Share this folder on the network' (Compartir esta carpeta en la red) y "Allow network users to change my files' (Permitir cambiar mis archivos a los usuarios de la red).

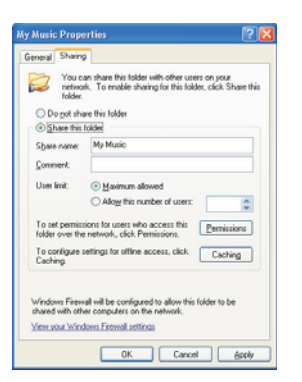

• Radio Wi-Fi:

 Configure su radio para conectarla al ordenador si se le pide un nombre de usuario y una contraseña para acceder.

1. Vaya a >Main menu>System setup>Internet setup>PC settings.

>Internet setup **Time setup** Language **Factory reset** 

Wizard  $\angle PC$  settings **View settings Manual settings** 

2. Introduzca el nombre de usuario y la contraseña.

#### **Shared Media (UPnP)**

Shared Media emplea Windows Media Player (WMP) 11 y versiones superiores como servidor de medios de reproducción. Este modo no requiere ningún ajuste de la radio, sin embargo, el PC deberá ser configurado para permitir a la radio el acceso a los medios de reproducción. Bastará con hacerlo una vez.

*Configuración de su PC para los medios de reproducción compartidos (Shared Media):*

- 1. Si su PC tiene instalado el Windows XP o Windows Vista de Microsoft, podrá entonces usar el Windows Media Player 11 (WMP 11) de Microsoft para que funcione como su servidor de medios de reproducción UPnP (Universal Plug and Play). Si no tuviera instalado en su PC el Windows Media Player 11, podrá descargarlo de la página web de Microsoft.
- 2. Una vez instalado, WMP 11 puede crear una biblioteca con todos los archivos de reproducción disponibles en su PC. Para agregar nuevos archivos de reproducción a la biblioteca, seleccione 'File > Add to Library > Advanced Options', haga clic en 'Add' y seleccione los archivos que desee agregar, después haga clic en 'OK'.

100

#### **Radio FM**

*Para escuchar la radio FM:*

 Desde las selecciones del menú, vaya a > Main menu > FM o pulse el botón FM del mando a distancia.

> Internet radio **Music player**  $>$  FM **Auxiliary Input**

 La radio reproducirá la última emisora de radio sintonizada. Si quisiera seleccionar otras emisoras, siga las instrucciones de debajo.

*Para cambiar de emisora FM:*

- 1. Gire el dial de la radio en el sentido de las agujas del reloj o en el sentido contrario a las agujas del reloj, o bien pulse los botones TUNE+ / TUNE- del mando a distancia para aumentar/disminuir las frecuencias de radio. O
- 2. Pulse el dial de la radio  $o \leftarrow en$  el mando a distancia para realizar la búsqueda de la siguiente emisora de radio FM disponible.

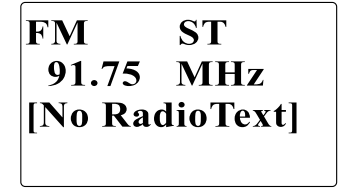

#### **Entrada auxiliar (AUX IN)**

La entrada auxiliar le permitirá reproducir música de una fuente de audio externa, como un iPod o un reproductor de DVD.

*Para reproducir música mediante AUX IN:*

1. Conecte el dispositivo a la radio mediante un cable AUX, tal y como se muestra en la ilustración

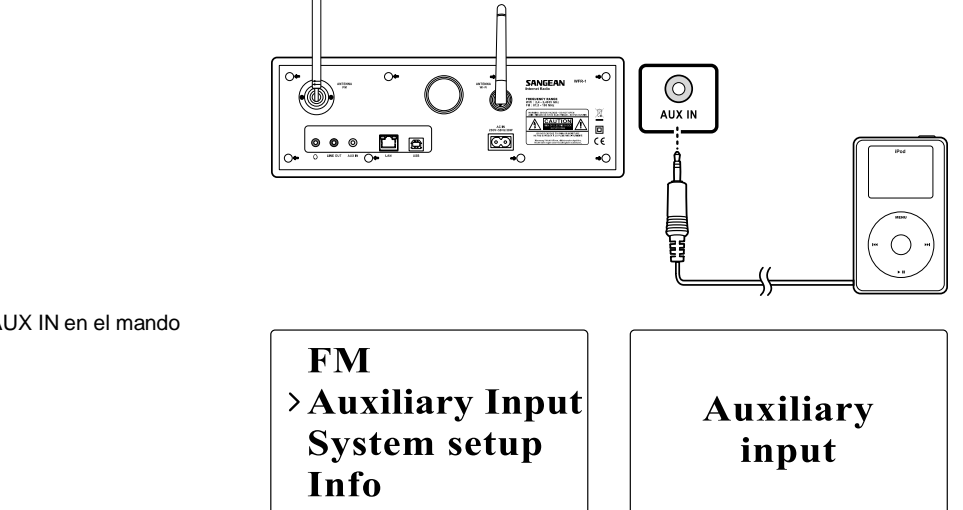

2. Vaya a >Main menu>Auxiliary input o pulse AUX IN en el mando a distancia.

3. Comience la reproducción de sonido en el dispositivo auxiliar; ajuste el volumen del dispositivo y de la radio si fuera necesario.

102

#### **Presintonías de emisoras de radio**

En el mando a distancia encontrará los botones numéricos 1-10, usados para almacenar emisoras de radio. Vea la sección sobre el mando a distancia de la página 5 para obtener más detalles. Cuando no se haya asignado ninguna emisora a un número, se mostrará el mensaje "Preset empty" en la pantalla.

Las presintonías están disponibles en los modos siguientes:

- Radio internet
- FM

*Para recuperar una presintonía*:

Pulse uno de los botones numéricos del mando a distancia (1-10).

*Para asignar la emisora de radio actual a uno de los botones de presintonías:*

 Mantenga pulsado uno de los botones numéricos (1-10) durante unos 5 segundos. La presintonía guardada se mostrará entonces en la pantalla

#### **Última emisora escuchada**

Las últimas 10 emisoras escuchadas quedarán guardadas en la radio.

*Para recuperar la última emisora escuchada:*

Seleccione Last listened en el menú y después elija la emisora.

>Last listened **Station list Main menu** 

**Capítulo 4 Funcionamiento del reloj** La radio debe tener bien ajustada la hora y la fecha para poder programar la función de alarma.

#### **Ajuste de la hora**

1. Para ajustar la hora, vaya a >Main menu>System setup> Time setup> Set clock.

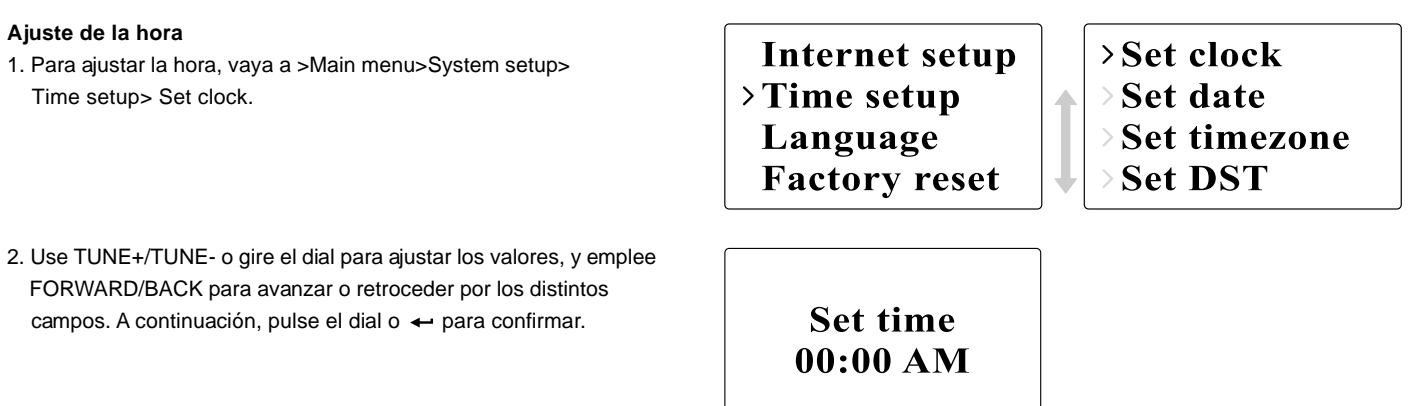

#### **Ajuste de la fecha**

- 1. Para ajustar la fecha, vaya a >Main menu>System setup> Time setup> Set date.
- 2. Use TUNE+/TUNE- o gire el dial para ajustar los valores, y emplee FORWARD/BACK para avanzar o retroceder por los distintos campos. A continuación, pulse el dial o  $\leftarrow$  para confirmar.

**Set clock**  $\rightarrow$  Set date Set timezone **Set DST** 

> **Set date**  $01 - 01 - 2008$

> > 104

#### **Ajuste de la Zona Horaria**

1. Para ajustar la Zona Horaria, vaya a >Main menu>System setup> Time setup> Set time zone.

**Set clock** Set date >Set timezone **Set DST** 

2. Use TUNE+/TUNE- o gire el dial para ajustar los valores, y emplee FORWARD/BACK para avanzar o retroceder por los distintos campos. A continuación, pulse el dial o  $\leftarrow$  para confirmar.

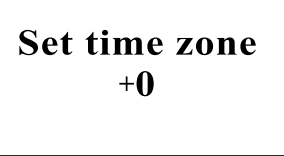

#### **Ajuste del DST (Horario de verano)**

1. Para ajustar el horario de verano, vaya a >Main menu> System setup>Time setup> Set DST.

**Set clock** Set date **Set timezone** >Set DST

2. Use TUNE+/TUNE- o gire el dial para activarlo (On) o desactivarlo (Off). A continuación, pulse el dial o  $\leftarrow$  para confirmar.

Set time zone OFF

#### **Autoajuste**

El menú de autoajuste permitirá al usuario seleccionar si quiere sincronizar la hora con la de internet o no.

 Para seleccionar la opción de autoajuste, vaya a >Main menu> System setup>Time setup> Auto update y elija la fuente del ajuste.

# >Auto update **Set 12/24 hour Sleep Alarms**

> Update from NE\* >No update

# **Reloj de 12/24 horas**

El ajuste de12/24 horas le permitirá cambiar el formato de visualización de la hora.

 Para modificar la opción de 12/24 horas, vaya a >Main menu> System setup>Time setup>Set 12/24 hour.

#### **Programación del temporizador de apagado automático**

La función de apagado automático le permitirá programar la hora a la que la radio se apagará de forma automática.

- 1. Para programar la hora de apagadao automático, vaya a > Main menu>System setup>Time setup>Set sleep time. O pulse el botón Timer de la radio.
- 2. Use TUNE+/TUNE- o gire el dial para elegir entre apagado (off), 15 minutos, 30 minutos, 45 minutos o 60 minutos.

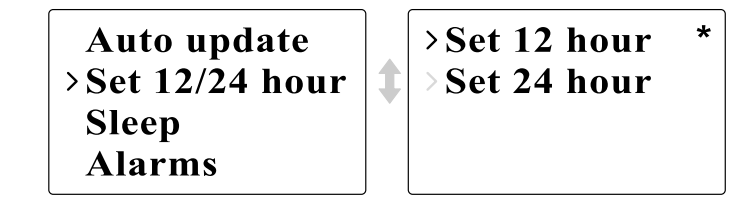

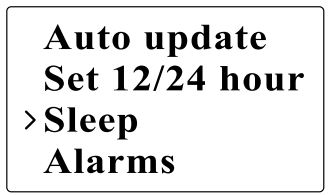

Set sleep time **Sleep time off** 

**E**

#### **Programación de las alarmas**

- 1. Para programar las alarmas, vaya a >Main menu>System setup> Time setup>Alarms o pulse dos veces el botón Timer de la radio.
- 2. Elija Alarm1 o Alarm2 para entrar en la programación de la alarma.

Auto update Set  $12/24$  hour **Sleep**  $\rightarrow$  Alarms

>Alarm1: Off >Alarm2: Off

↥

#### **Programación de la alarma**

Time (Hora): Introduzca la hora de activación de la alarma.

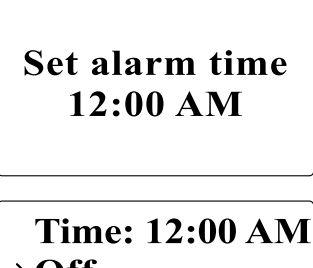

 On/Off (Activada/Desactivada): Utilice esta opción para activar/desactivar la alarma.

 $\rightarrow$  Off **Mode: Internet Last listened** 

 Mode (Modo): Elija la fuente de reproducción cuando llegue la hora de activación de la alarma: Buzzer (Timbre), Internet radio o FM.

# $\rightarrow$ Buzzer Internet radio **FM Auxiliary Input**

- Last listened (Última emisora escuchada): a. Buzzer (Timbre): seleccione un timbre preprogramado. b. iRadio, FM: elija una de las últimas emisoras escuchadas.
- Volume: Use TUNE + o TUNE o gire el dial para ajustar el volumen.
- Save (Guardar): los ajustes no quedarán guardados ni activados hasta que se haya seleccionado esta opción.

Mode: Internet **Last listened Alarm** Volume **Saved**  $>$ Save

**E**

# **Capítulo 5 Actualización y "Reset"**

## **Actualización del software** Son dos los posibles mecanismos de actualización de la radio.

#### *Actualización vía internet:*

Vaya a >Main menu>System setup>Software upgrade

Time setup Language **Factory reset** >Software update

Si hubiera disponible una nueva versión del software, se le pedirá al usuario que confirme la actualización. Si la radio perdiera potencia durante la actualización, esta podría reiniciarse de nuevo automáticamente en el modo de actualización USB.

#### **Actualización vía USB**

El usuario podría seleccionar este método, en lugar de la actualización del software vía internet, si no hubiera disponible ninguna conexión de red o la radio hubiera dejado de estar alimentada durante la actualización del software vía internet. 1. Conecte la radio a un PC mediante un cable USB.

2. Ejecute la función de actualización upgrade.exe de su PC.

3. Se le pedirá que ejecute el asistente de actualización del software (Software upgrade wizard) de la radio Wi-Fi.

- 4. Si la radio no se encontrara todavía en el modo de actualización (mostrando el texto "Waiting for PC wizard…"), entre en el modo de actualización del software interrumpiendo la alimentación, y después manteniendo pulsados los botones <salto hacia atrás> y <salto hacia delante> mientras enciende la radio de nuevo.
- 5. La actualización se iniciará automáticamente y llevará unos 2 minutos.
- 6. Una vez completado el proceso, la radio se reiniciará automáticamente y cargará el nuevo software.

Nota:

No interrumpa la alimentación durante el proceso de actualización. La actualización no se realizará con éxito en caso de que se interrumpa la alimentación.

#### **Restablecimiento de los valores predeterminados (Reset)**

Si desea devolver su radio a la configuración inicial predeterminada, será posible hacerlo siguiendo el siguiente proceso. 1. Vaya a >Main menu>System setup>Factory reset

**Internet setup** Time setup Language >Factory reset

- 2. Pulse Select (dial o ) para confirmar la función de "reset".
- 3. La pantalla de visualización mostrará "Restarting" (Reiniciando) durante unos segundos.
- 4. Cuando la pantalla muestre "Welcome to Internet radio", el restablecimiento de los valores predeterminados se habrá realizado con éxito.

110

**Capítulo 6 Localización y resolución de problemas**

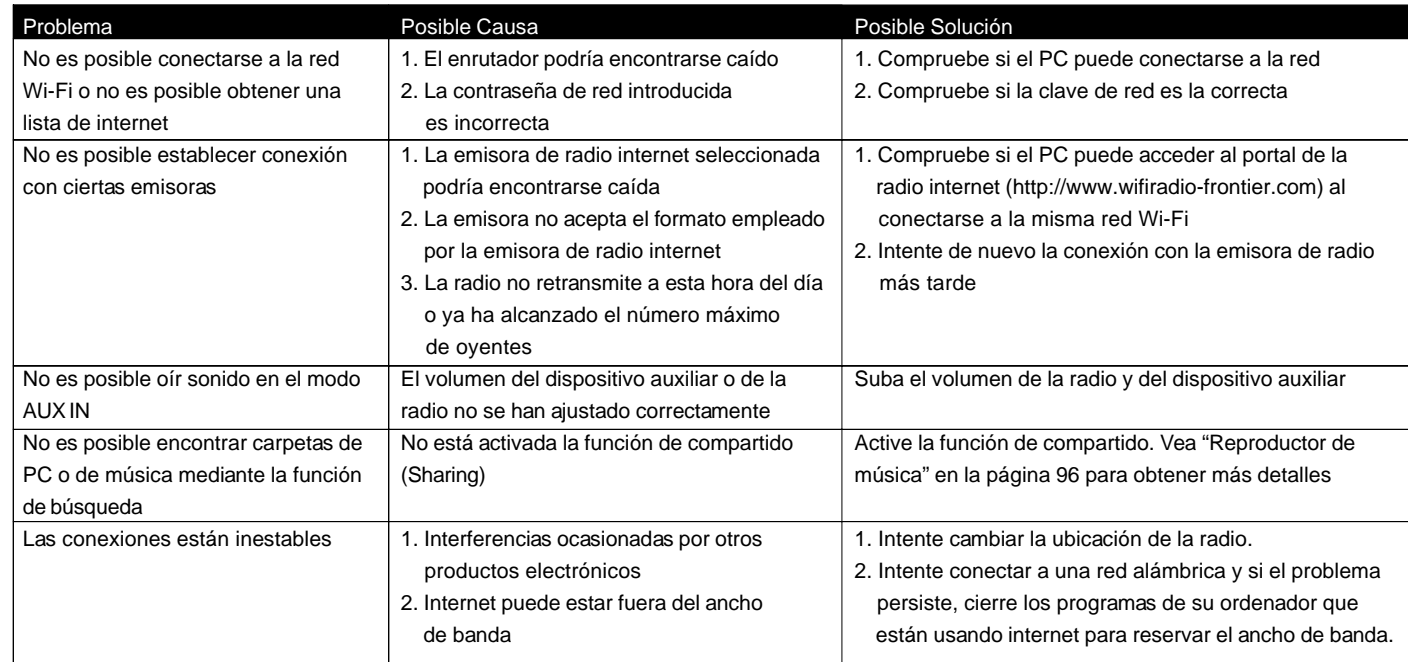

 $\begin{array}{c} \hline \hline \hline \hline \hline \hline \end{array}$ 

111

 $\Box$ 

**Capítulo 7 Especificaciones del producto**

 $\begin{array}{c|c} \hline \quad \quad & \quad \quad & \quad \quad \\ \hline \quad \quad & \quad \quad & \quad \quad \\ \hline \end{array}$ 

 $\overline{\neg}$ 

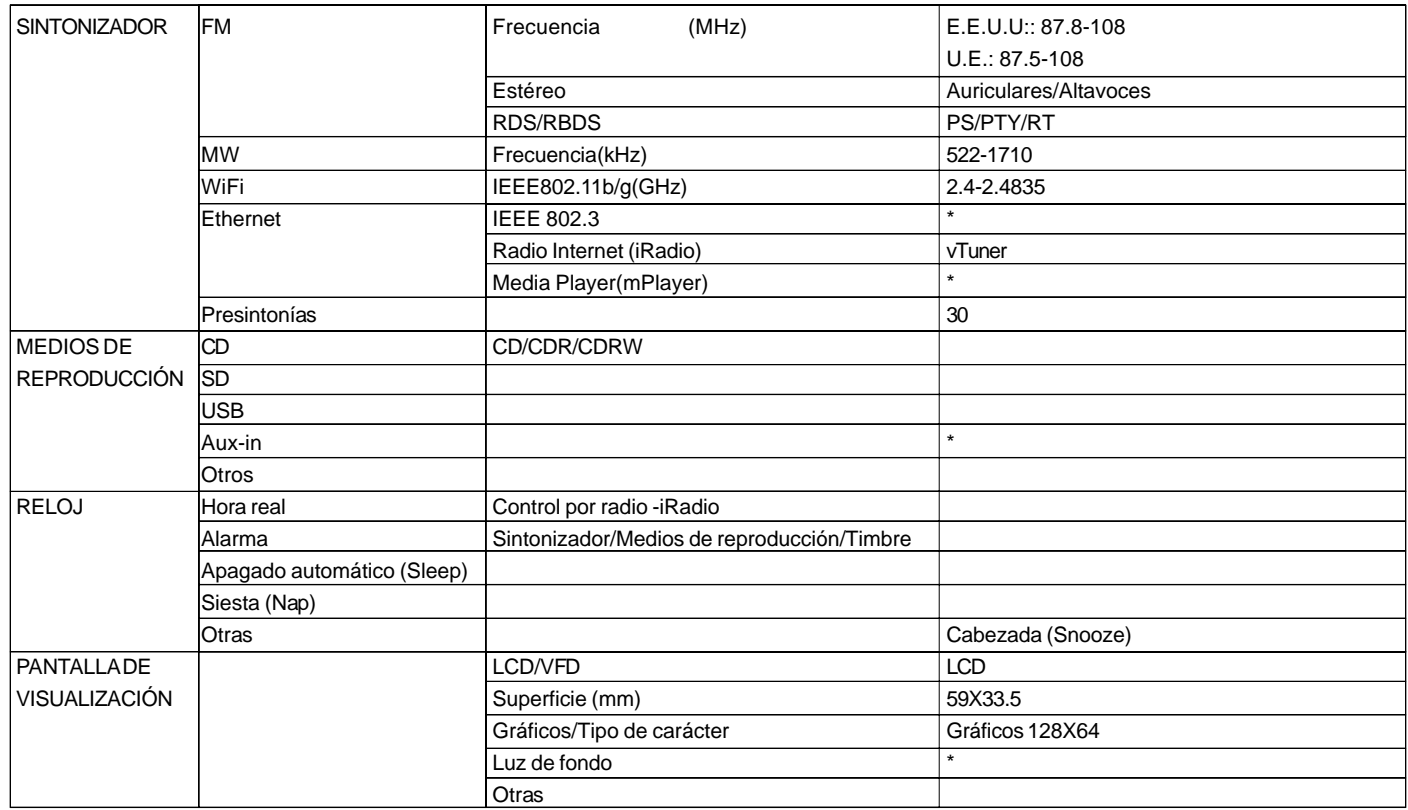

**E**

 $\sqrt{2}$ 

 $\overline{\phantom{a}}$ 

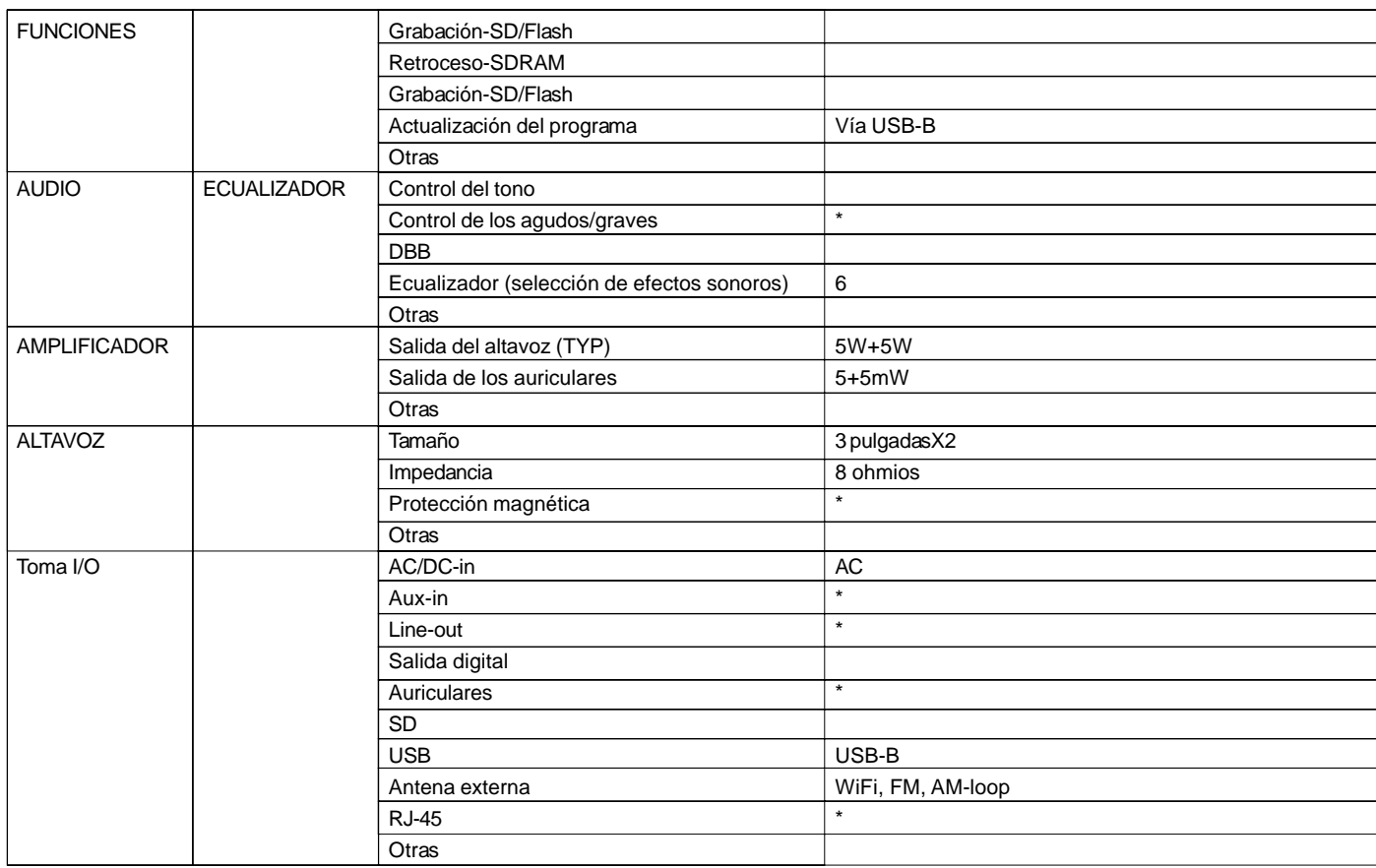

 $\bar{\Gamma}$ 

113

 $\overline{\phantom{0}}$ 

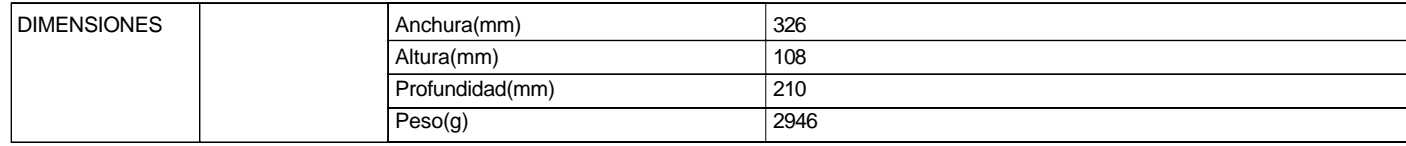

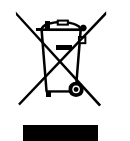

*Si en lo sucesivo tuviera la intención de deshacerse de este producto, por favor, no olvide que: La eliminación de productos eléctricos no debe hacerse en conjunción con los residuos del hogar. Por favor, recicle allá donde se hayan habilitado instalaciones a tal efecto. Consulte a sus autoridades locales o su distribuidor sobre los consejos de reciclado (Directiva sobre la Eliminación de Equipos Eléctricos y Electrónicos).* **<sup>E</sup>**